## **What's RFID?**

Radio-frequency identification (RFID) is the use of a wireless non-contact system that uses radiofrequency electromagnetic fields to transfer data from a tag attached to an object, for the purposes of automatic identification and tracking.

# **RFID Hardware**

## **Touch-a-tag**

### $\pmb{\times}$

C3L is in possession of several [Touchatag](http://www.touchatag.com) readers which work fine on Linux (after some hacking)

If you want to get one for yourself, you should hurry up because the manufacturer closes it's store on the 31. December '12. If you order from Benelux you should visit [getdigital.de.](http://www.getdigital.de/products/Touchatag) They sell and deliver them very fast.

## **Proxmark**

<http://blog.spiderlabs.com/2012/12/proxmark-3-now-with-100-more-android.html>

# **RFID Software**

### **mfoc**

Mifare Classic Offline Cracker is a tool that can recover keys from Mifare Classic cards.

#### **[Website](http://code.google.com/p/nfc-tools/wiki/mfoc)**

### **mfcuk**

MFCUK - MiFare Classic Universal toolKit. Toolkit containing samples and various tools based on and around libnfc and crapto1, with emphasis on Mifare Classic NXP/Philips RFID cards.

Special emphasis of the toolkit is on the following:

- mifare classic weakness demonstration/exploitation
- demonstrate use of libnfc (and ACR122 readers)
- demonstrate use of Crapto1 implementation to confirm internal workings and to verify

theoretical/practical weaknesses/attacks

#### **[Website](http://code.google.com/p/mfcuk/)**

## **mfoc & mfcuk installation guides**

### **Ubuntu**

Install the pcscd package.

sudo apt-get install pcscd

Install libccid

sudo apt-get install libccid

Install autoreconf

sudo apt-get install autoreconf

Install [libnfc-1.3.9](http://libnfc.googlecode.com/files/libnfc-1.3.9.tar.gz)

autoreconf -vis ./configure make sudo make install

Download [mfoc](http://nfc-tools.googlecode.com/files/mfoc-0.09.tar.gz)

autoreconf -vis ./configure make sudo make install

If you encounter problems after the execution, do this:

sudo ln -s /usr/local/lib/libncf.so\* /usr/lib/

Now mfoc should be up and running.

Download and install [libnfc-1.5.1](http://libnfc.googlecode.com/files/libnfc-1.5.1.tar.gz)

```
autoreconf -vis
./configure
make
sudo make install
```
#### Download [mfcuk](http://code.google.com/p/mfcuk/)

svn checkout http://mfcuk.googlecode.com/svn/trunk/ mfcuk-read-only

Symlink shared object libs!

sudo ln -s /usr/local/lib/libncf.so\* /usr/lib/

Install mfcuk

autoreconf -vis automake --add-missing autoconf ./configure

Now open the Makefiles in /mfcuk-read-only & /mfcuk-read-only/src and search for the line LIBS = .Replace it with:

 $LIBS = $(LIBNFC LIBS)$ 

Now…

make sudo make install

Final step

```
cd /mfcuk-read-only/src
cp data /usr/local/bin
```
Now you should be ready for ownage!

From: <https://wiki.c3l.lu/> - **Chaos Computer Club Lëtzebuerg**

Permanent link: **<https://wiki.c3l.lu/doku.php?id=projects:security:rfid&rev=1436990060>**

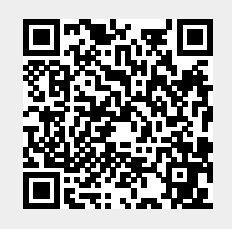

Last update: **2016/06/04 21:41**